# **Platforma Scopus**

# **wyszukiwanie profilu autorskiego**

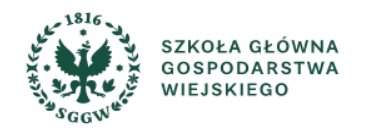

## **Logowanie do bazy Scopus ze strony BG SGGW**

Dostęp do bazy Scopus spoza sieci SGGW możliwy jest dla każdego czytelnika z aktywnym kontem bibliotecznym.

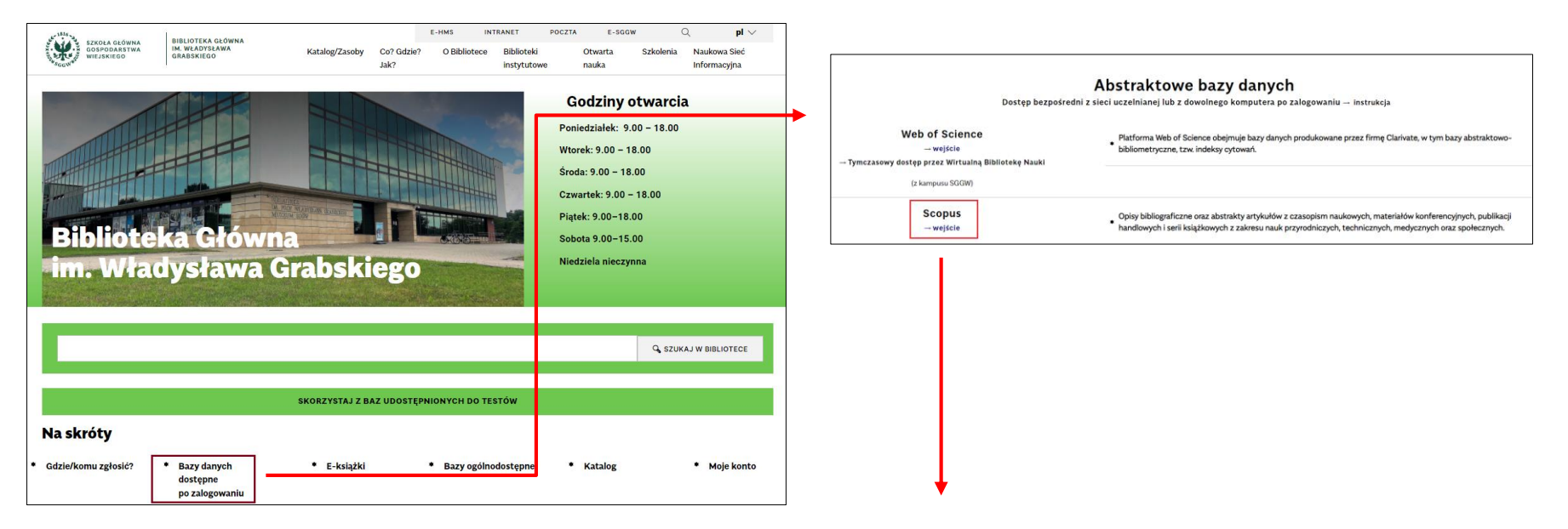

**LOGIN** - cyfrowy odpowiednik kodu kreskowego będącego identyfikatorem użytkownika w Bibliotece (widoczny na karcie bibliotecznej).

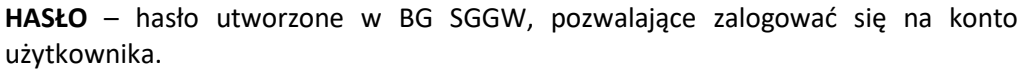

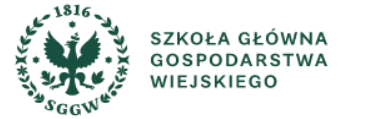

## **Profil autora w bazie Scopus**

#### **Wyszukiwanie autora według nazwiska w zakładce Authors.**

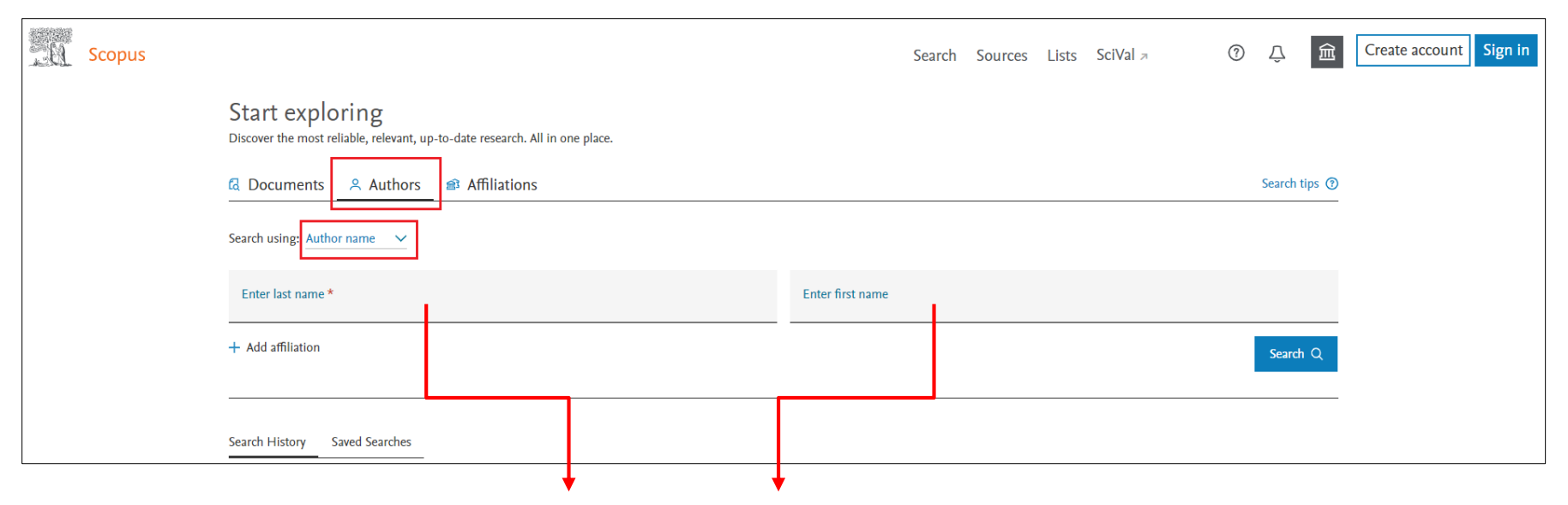

**W polach last name i first name należy wpisać nazwisko i imię autora.**

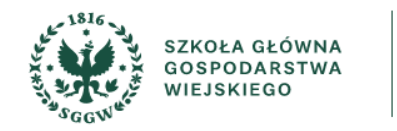

# **Przykładowy profil autorski**

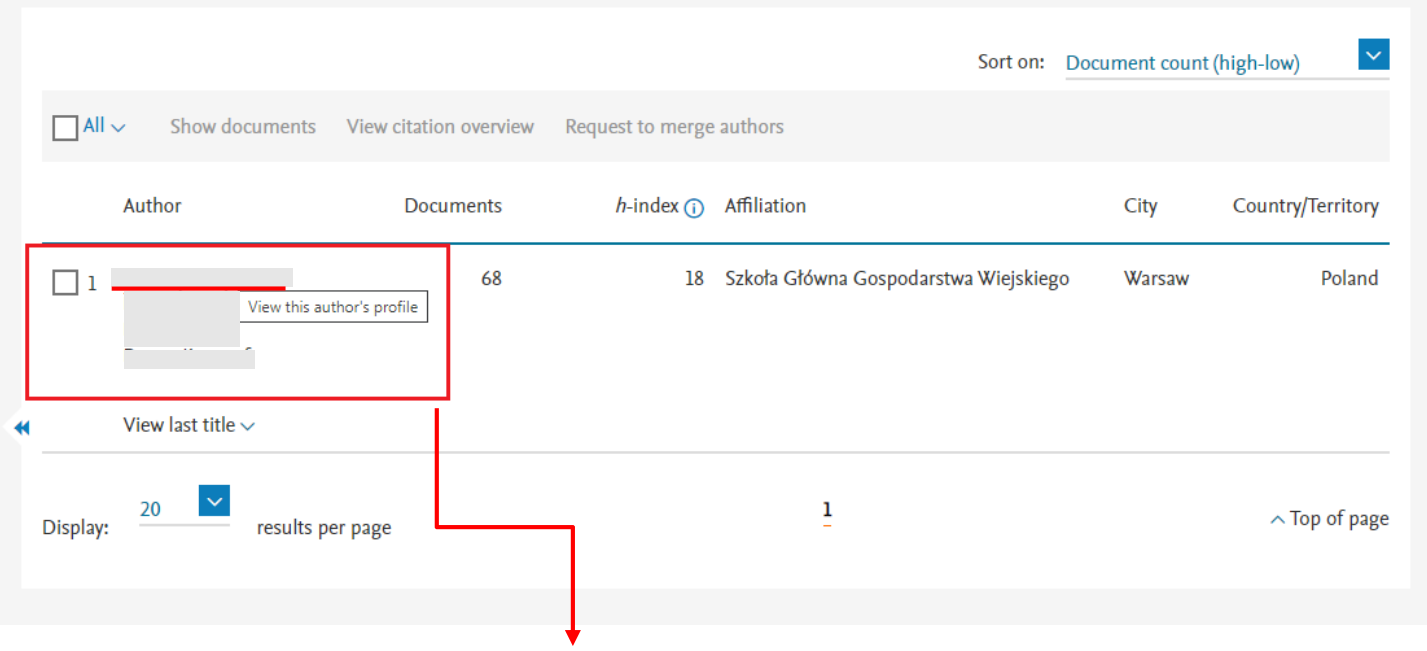

**Szczegółowy profil autorski wyświetli się po wybraniu nazwiska autora.** 

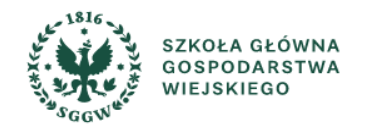

# **Analiza profilu autorskiego**

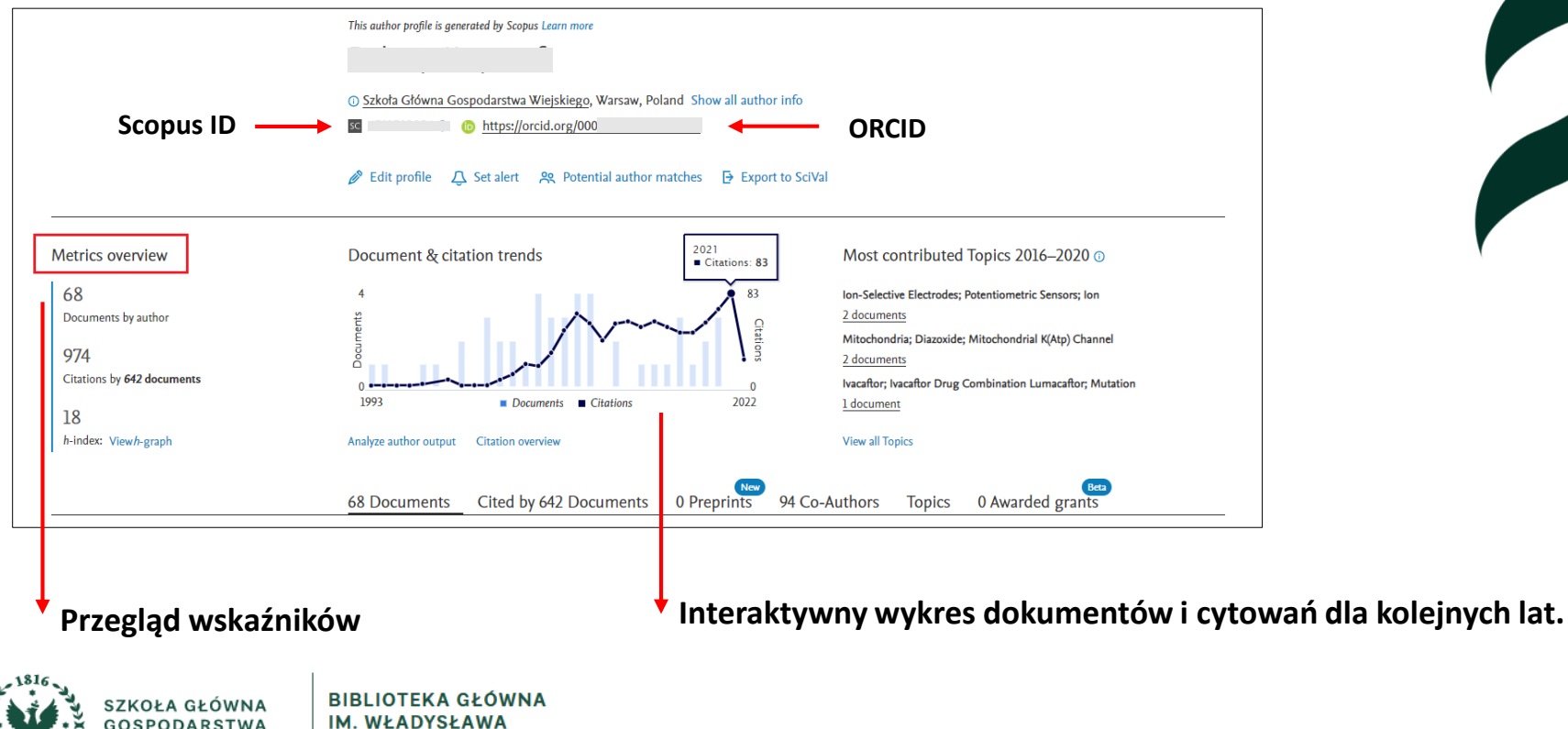

**GRABSKIEGO** 

WIEJSKIEGO

## **Szczegółowa analiza profilu autorskiego**

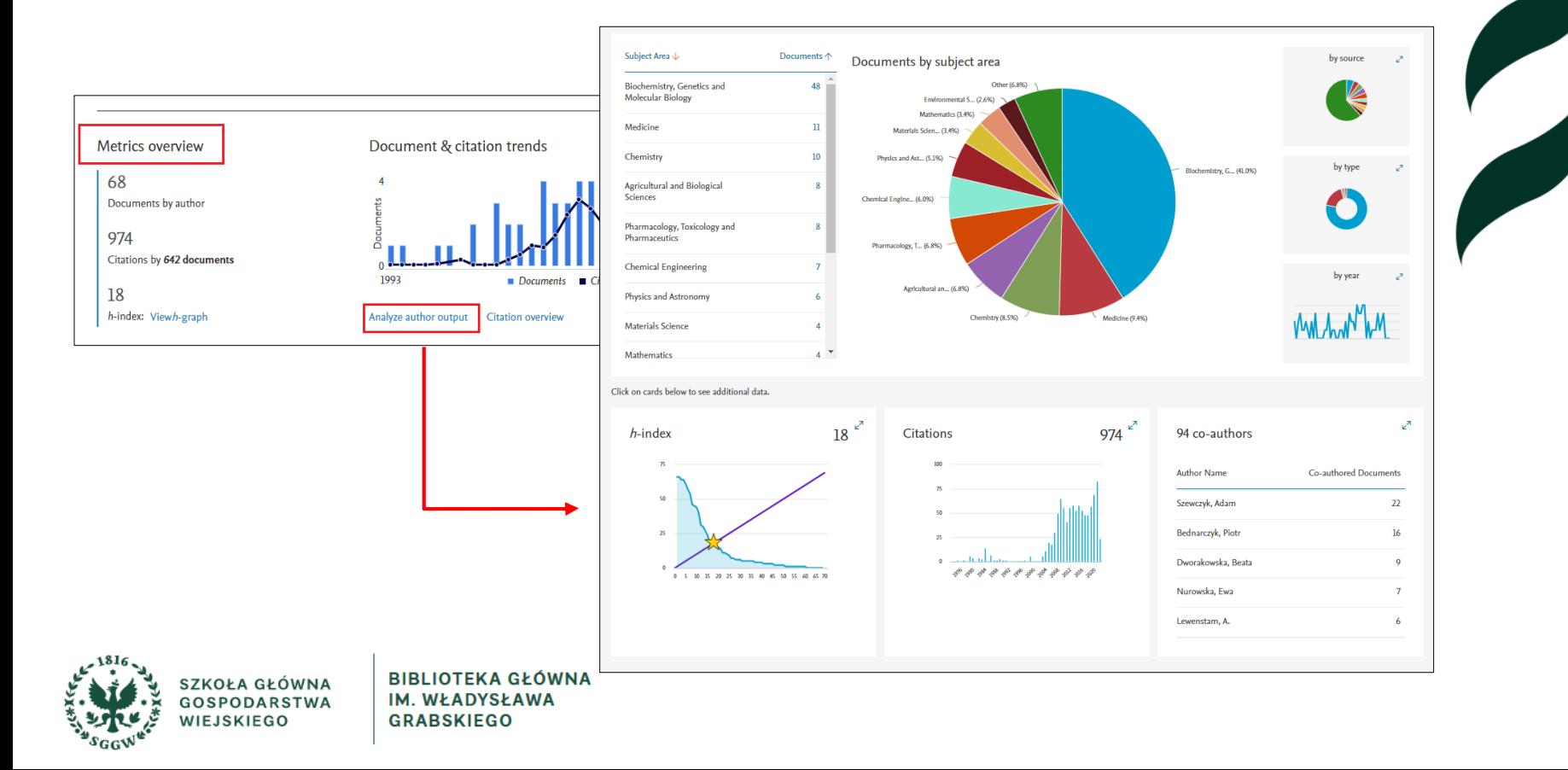

#### **Dodatkowe wsparcie**

➢ **<https://www.elsevier.com/pl-pl/events/webinars> Nagrane szkolenia i lista webinariów prowadzonych**

**w języku polskim.**

➢ **<https://bg.sggw.edu.pl/katalog-zasoby/dostep-z-zewnatrz/>**

**Instrukcja dostępu do baz danych spoza sieci SGGW.**

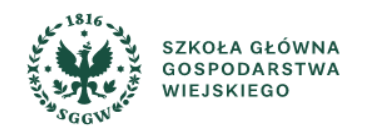

# **Biblioteka Główna SGGW Oddział Informacji Naukowej BG SGGW**

**Oddział Informacji Naukowej** [bg\\_oin@sggw.edu.pl](https://bg.sggw.edu.pl/e-mail-oin/)

**Informatorium:** tel. (+48) 22 59 35 710 **Informacja katalogowa:** tel. (+48) 22 59 35 714

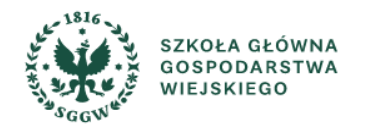